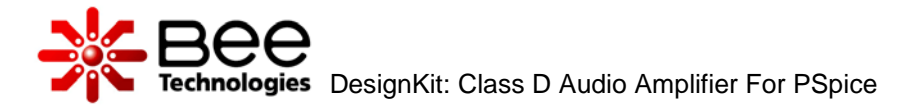

## **Class D Audio Amplifier**

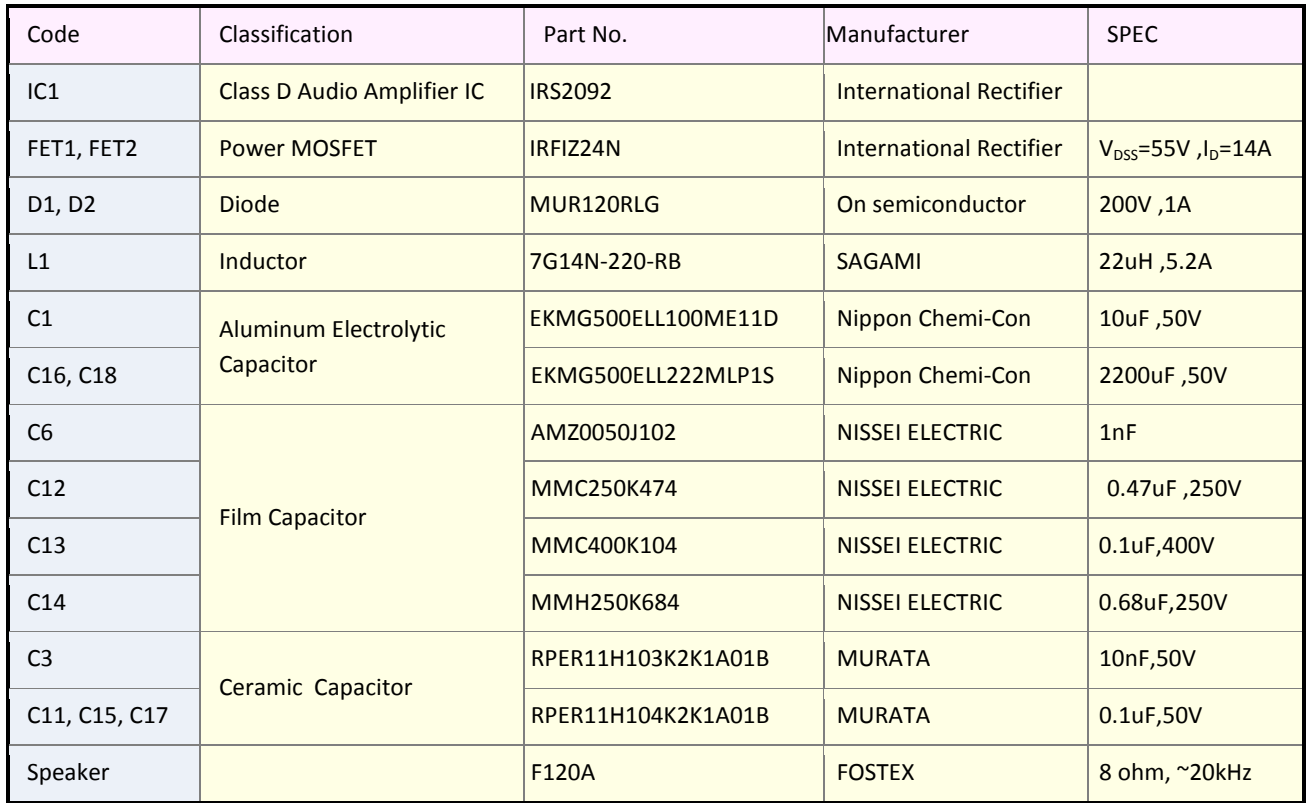

Table of component models use in the DesignKit

Simulation files are stored in folders, as shown in list below.

## **Simulation**

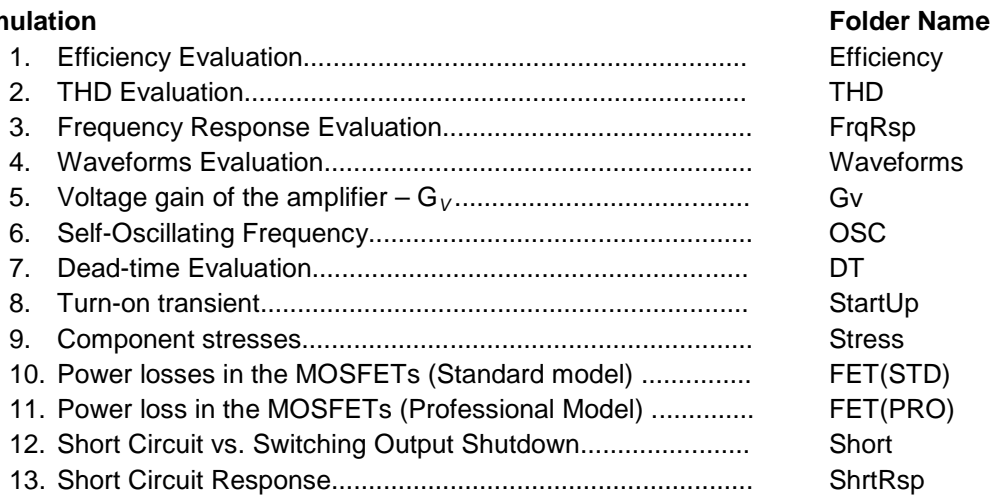

Please copy the folder named "Simulations" to your PC. Library files (.lib) are added already.

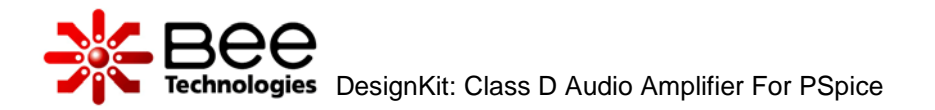

Design document: Class D Audio Amplifier Using IRS2092

**Contents** 

- 1. Specification
	- Efficiency
	- THD
	- Frequency Response
	- Note:  $Po[W]$  vs.  $Vin[V<sub>PEAK</sub>]$
- 2. Waveforms Evaluations
- 3. Simulated vs. Measured Waveforms
- 4. Voltage Gain  $G_V$
- 5. Self Oscillation Frequency
- 6. Dead time
- 7. Turn on transient
- 8. Components stress
- 9. Power loss in the MOSFETs
	- Standard Model
	- Professional Model
	- Standard vs. Professional Model
- 10. Short circuit vs. switching output shutdown
- 11. Short Circuit Response
- 12. Capacitor Models
- 13. Simulated Performance of the circuit with different FETs
- 14. Simulation Index

Get Started with DesignKit: Class D Audio Amplifier Using IRS2092

## **Contents**

- 1. DesignKit Simulations folders
- 2. How the initial condition are set?
- 3. Example of Using Design Kit
- 4. How to Estimate Design %Efficiency?
- 5. How to Estimate Output THD?
- 6. How to Estimate Frequency Response?
- 7. How to Create Reference Waveforms?
- 8. Change  $R_{\text{IN}}$  (R2) and simulate to see change in  $G_V$
- 9. Use Design Kit to select proper VR value
- 10. Use Design Kit to Predict Spike Voltage vs. Dead-time setting
- 11. Use Design Kit to Develop the Design (Change the FETs)
- 12. MOSFET Professional Model